## Quick guide 3D configurator

Visualize a lift for a building with several floors where the doors can be located differently for each floor (landing)

A unique powerful tool to increase lift sales

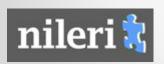

1.

Try changing the platform size and see how image change.

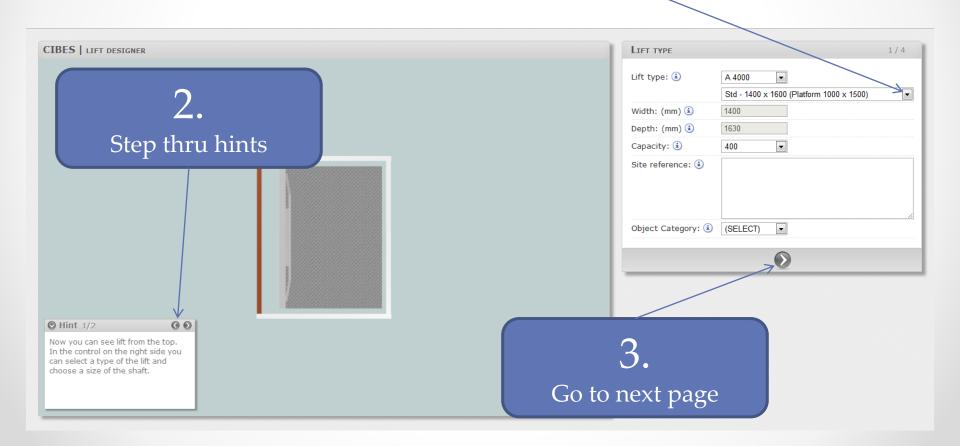

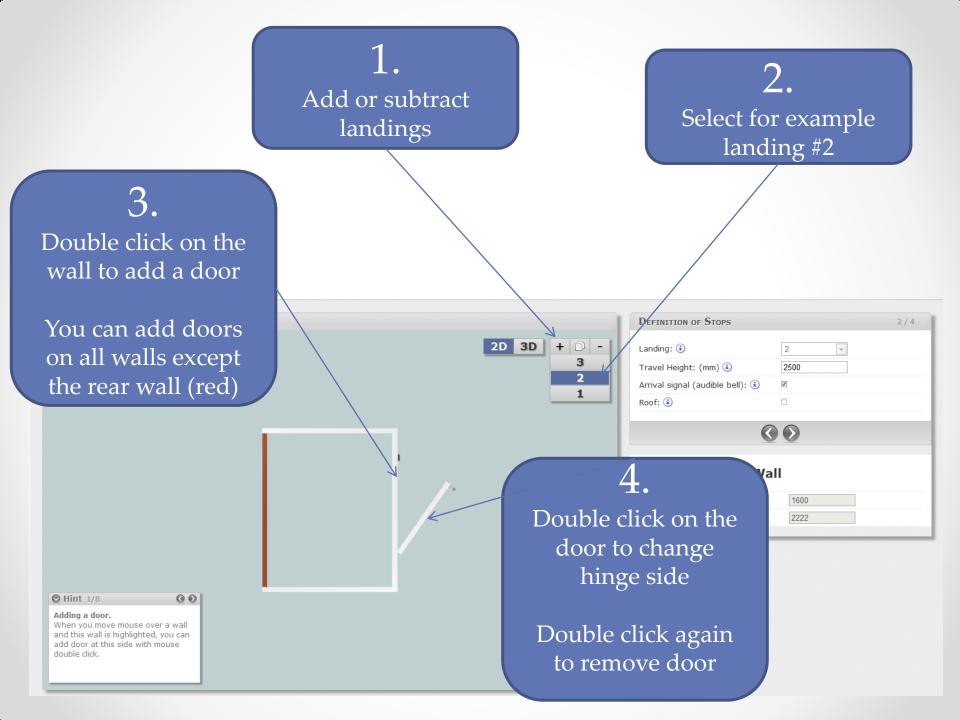

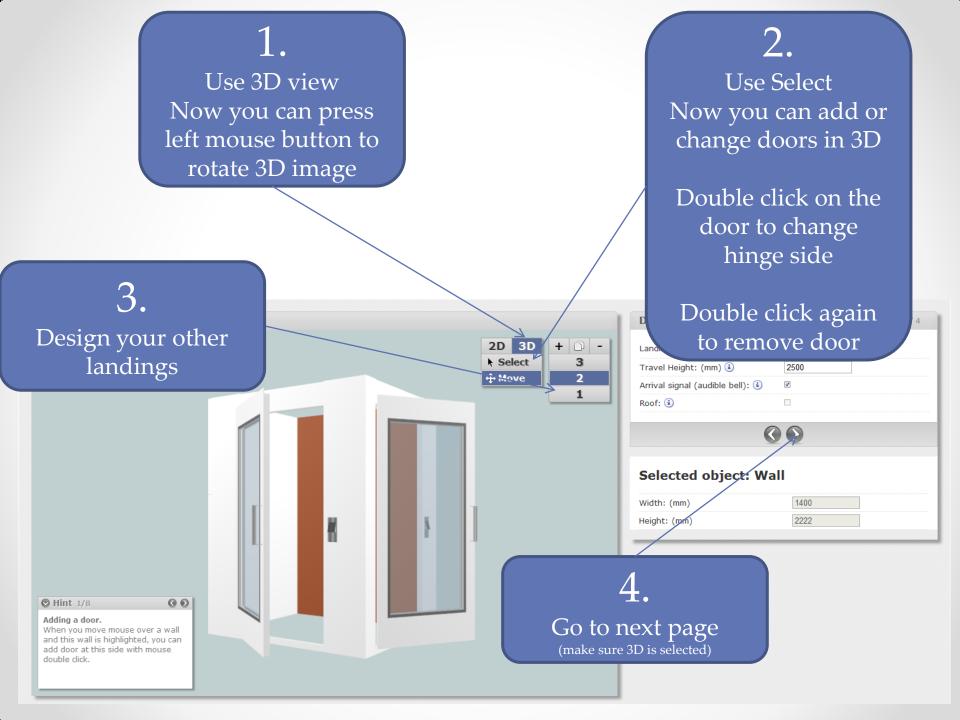

Use mouse scroll wheel to zoom

CIBES | LIFT DESIGNER

♥ Hint 1/1
General parameters.
Now you can edit general parameters of the lift and see the

changes made.

2. Use left mouse button to pan

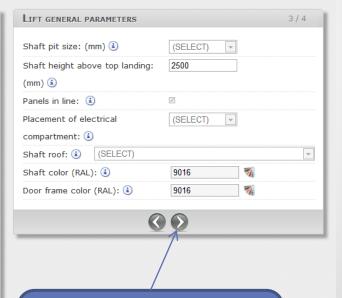

3. Go to next page

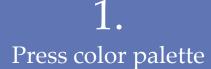

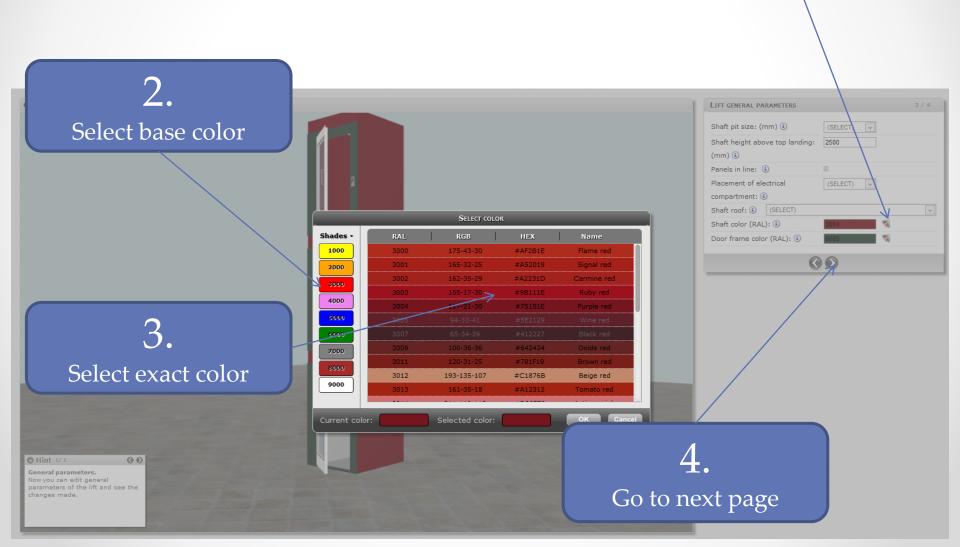

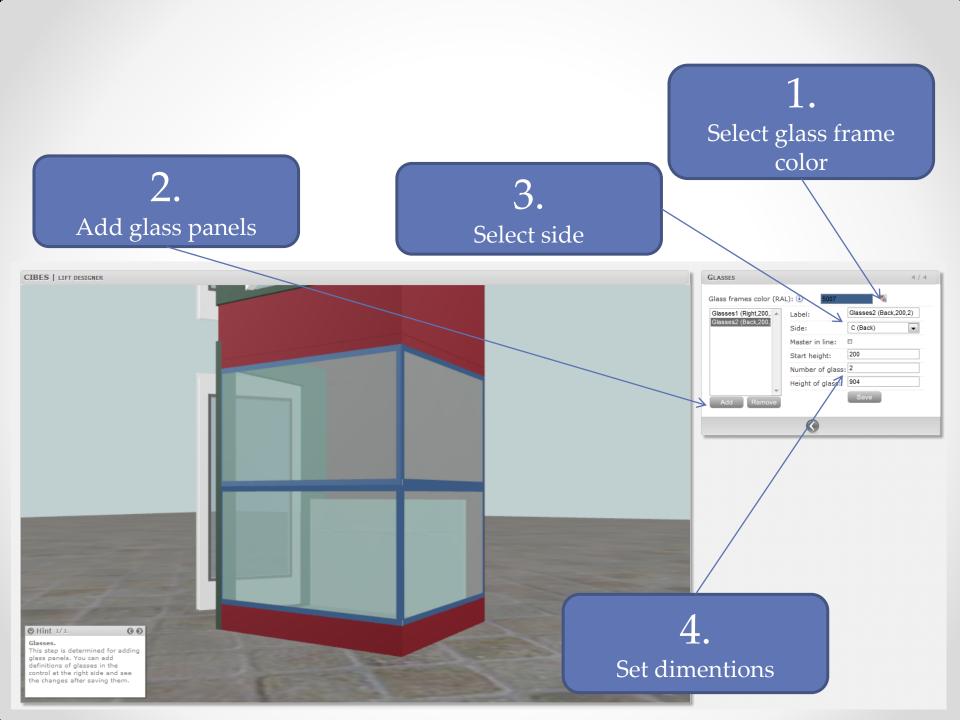